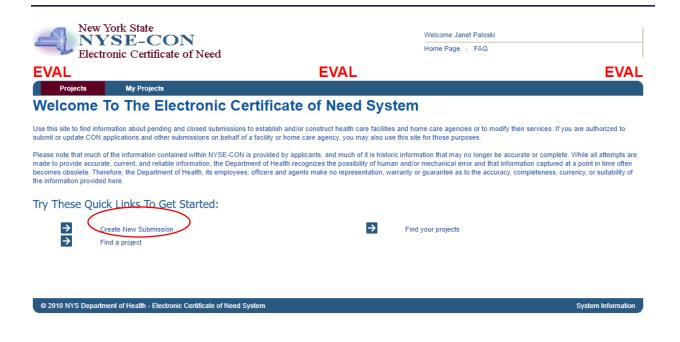

## Select Create a New Submission.

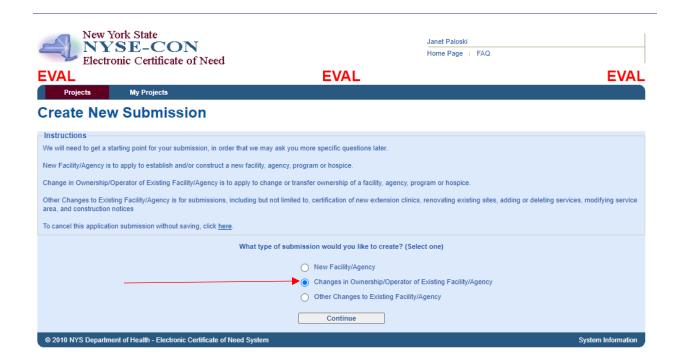

Select Changes in Ownership/Operator of Existing Facility/Agency and Click Continue.

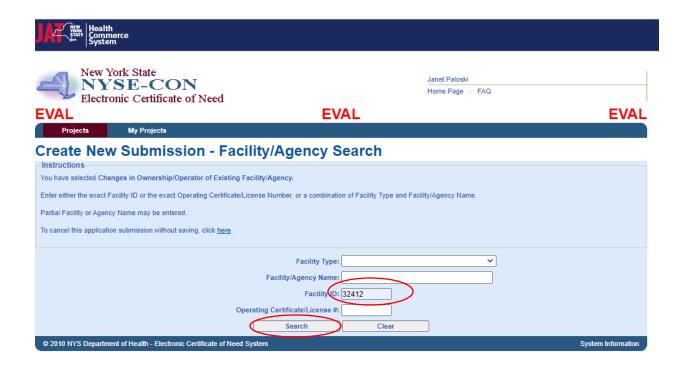

You have several options for the Facility/Agency Search. You can enter the Provider Number in the **Facility ID** box and click **Search**.

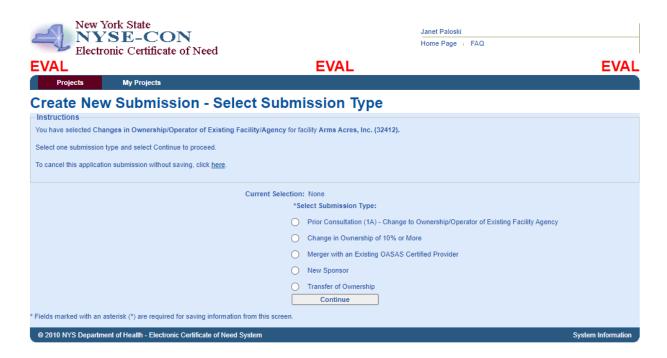

The provider's name for that ID will show at the top of the screen. Or

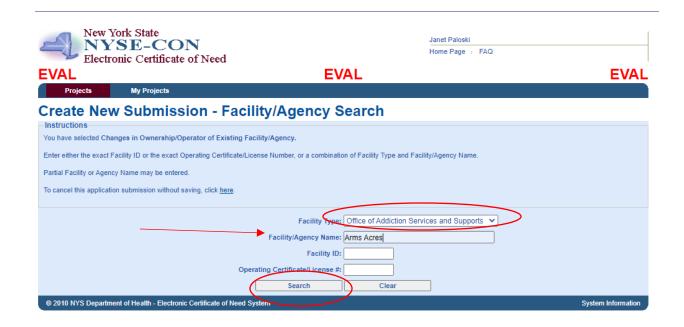

Select a Facility Type of **Office of Addiction Services and Supports** and enter the legal name or partial legal name into the **Facility/Agency Name** and select **Search**.

| Projects My Projects  Create New Submission - Select Submission Type Instructions You have selected Changes in Ownership/Operator of Existing Actility/Agency for facility Arms Acres, Inc. (32412).  Select one submission type and select Continue to proceed.  To cancel this application submission without saving, click here.  Current Selection: None  *Select Submission Type:  Prior Consultation (1A) - Change to Ownership/Operator of Existing Facility Agency  Change in Ownership of 10% or More  Merger with an Existing OASAS Certified Provider  New Sponsor  Transfer of Ownership | NYSE-C<br>Electronic Certi            |                                                 |                                       | Janet Paloski<br>Home Page + FAQ                     |                    |
|----------------------------------------------------------------------------------------------------|---------------------------------------|-------------------------------------------------|---------------------------------------|------------------------------------------------------|--------------------|
| Create New Submission - Select Submission Type Instructions You have selected Changes in Ownership/Operator of Existing Facility/Agency for facility Arms Acres, Inc. (32412).  Select one submission type and select Continue to proceed.  To cancel this application submission without saving, click here.  Current Selection: None  *Select Submission Type:  Prior Consultation (1A) - Change to Ownership/Operator of Existing Facility Agency  Change in Ownership of 10% or More  Merger with an Existing OASAS Certified Provider  New Sponsor  Transfer of Ownership                       | EVAL                                  |                                                 |                                       |                                                      | EVAL               |
| Instructions You have selected Changes in Ownership/Operator of Existing Pacility/Agency for facility Arms Acres, Inc. (32412).  Select one submission type and select Continue to proceed.  To cancel this application submission without saving, click here.  Current Selection: None  *Select Submission Type:  Prior Consultation (1A) - Change to Ownership/Operator of Existing Facility Agency  Change in Ownership of 10% or More  Merger with an Existing OASAS Certified Provider  New Sponsor  Transfer of Ownership                                                                      | Projects My Proje                     | ects                                            |                                       |                                                      |                    |
| Instructions You have selected Changes in Ownership/Operator of Existing Pacility/Agency for facility Arms Acres, Inc. (32412).  Select one submission type and select Continue to proceed.  To cancel this application submission without saving, click here.  Current Selection: None  *Select Submission Type:  Prior Consultation (1A) - Change to Ownership/Operator of Existing Facility Agency  Change in Ownership of 10% or More  Merger with an Existing OASAS Certified Provider  New Sponsor  Transfer of Ownership                                                                      | Create New Subn                       | nission - Select Sub                            | mission Type                          |                                                      |                    |
| Select one submission type and select Continue to proceed.  To cancel this application submission without saving, click here.  Current Selection: None  *Select Submission Type:  Prior Consultation (1A) - Change to Ownership/Operator of Existing Facility Agency  Change in Ownership of 10% or More  Merger with an Existing OASAS Certified Provider  New Sponsor  Transfer of Ownership                                                                                                    |                                       |                                                 |                                       |                                                      |                    |
| Current Selection: None  *Select Submission Type:  Prior Consultation (1A) - Change to Ownership/Operator of Existing Facility Agency  Change in Ownership of 10% or More  Merger with an Existing OASAS Certified Provider  New Sponsor  Transfer of Ownership                                                                                                    | You have selected Changes in Owne     | ership/Operator of Existing Cacility/Agency for | or facility Arms Acres, Inc. (32412). |                                                      |                    |
| Current Selection: None  *Select Submission Type:  Prior Consultation (1A) - Change to Ownership/Operator of Existing Facility Agency  Change in Ownership of 10% or More  Merger with an Existing OASAS Certified Provider  New Sponsor  Transfer of Ownership                                                                                                    | Select one submission type and selec  | ct Continue to proceed.                         |                                       |                                                      |                    |
| *Select Submission Type:  Prior Consultation (1A) - Change to Ownership/Operator of Existing Facility Agency Change in Ownership of 10% or More Merger with an Existing OASAS Certified Provider New Sponsor Transfer of Ownership                                                                                                    | To cancel this application submission | without saving, click <u>here</u> .             |                                       |                                                      |                    |
| Prior Consultation (1A) - Change to Ownership/Operator of Existing Facility Agency Change in Ownership of 10% or More Merger with an Existing OASAS Certified Provider New Sponsor Transfer of Ownership                                                                                                    |                                       | Current Select                                  | tion: None                            |                                                      |                    |
| Change in Ownership of 10% or More  Merger with an Existing OASAS Certified Provider  New Sponsor  Transfer of Ownership                                                                                                    |                                       |                                                 | *Select Submission Type:              |                                                      |                    |
| Merger with an Existing OASAS Certified Provider  New Sponsor  Transfer of Ownership                                                                                                    |                                       |                                                 | Prior Consultation (1A) - Chang       | ge to Ownership/Operator of Existing Facility Agency |                    |
| New Sponsor Transfer of Ownership                                                                                                    |                                       |                                                 | Change in Ownership of 10% o          | r More                                               |                    |
| Transfer of Ownership                                                                                                    |                                       |                                                 | Merger with an Existing OASAS         | S Certified Provider                                 |                    |
|                                                                                                    |                                       |                                                 | New Sponsor                           |                                                      |                    |
| Continue                                                                                                    |                                       |                                                 | Transfer of Ownership                 |                                                      |                    |
| Continue                                                                                                    |                                       |                                                 | Continue                              |                                                      |                    |
|                                                                                                    | © 2010 NYS Department of Health -     | Electronic Certificate of Need System           |                                       |                                                      | System Information |

The provider's name for that selection will appear at the top of the screen. Or

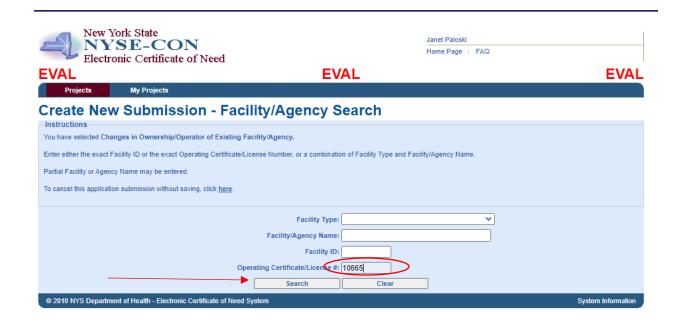

You can enter the base operating certificate (last 5 digits) of one of the programs that is part of this application and select **Search**.

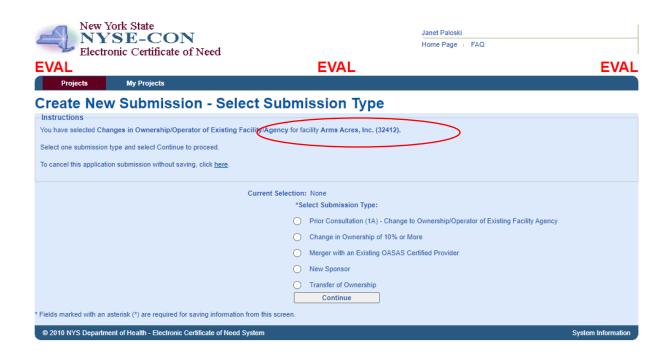

It will show the provider connected with that operating certificate number at the top of the screen.

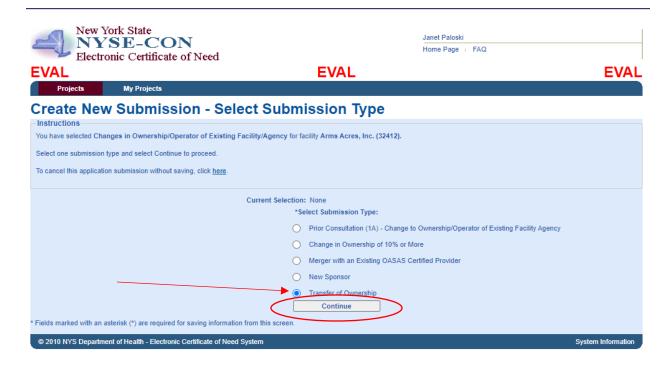

## Select Transfer of Ownership. Then select Continue.

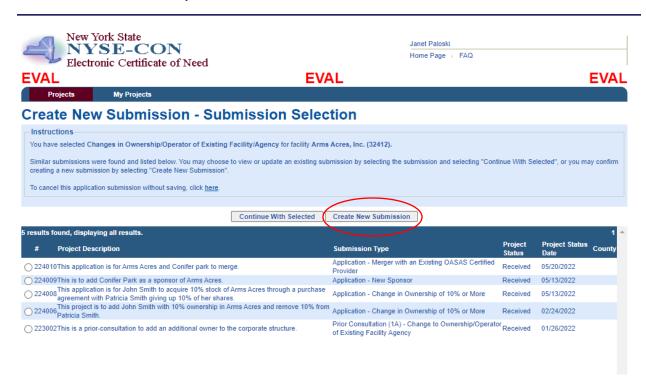

If you have other applications in process with OASAS, they will show up on this screen and you can open one of those or create a new submission. We will **Create a New Submission**.

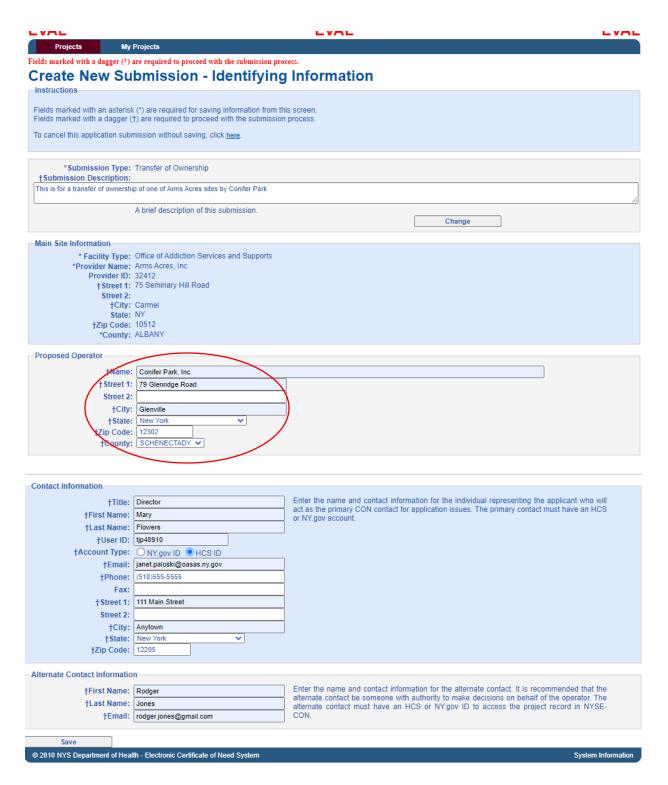

The **Main Site Information** will fill-in from the database with the Administrative Address. You must enter the **Provider Information for the New Owner** under the **Proposed Operator box.** Complete the **Contact Information** and the **Alternate Contact Information** and select **Save.** 

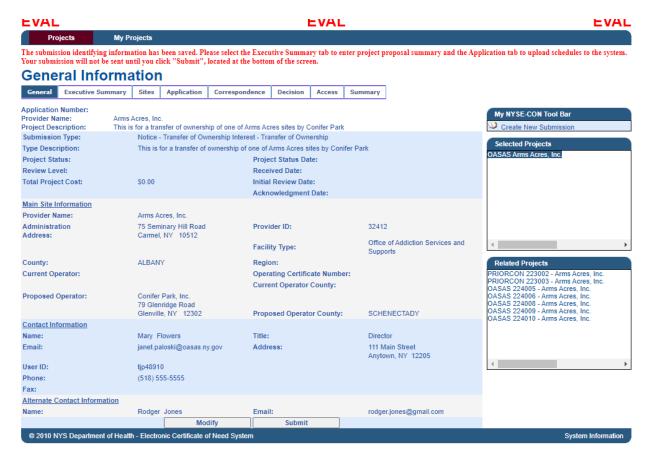

You will receive a message at the top of the screen telling you that the submission identifying information has been saved. At this point in the submission, you can exit out of NYSE-CON and return later to complete the submission if you wish. If you wish to continue at this time, you can select the **Executive Summary** tab to continue.

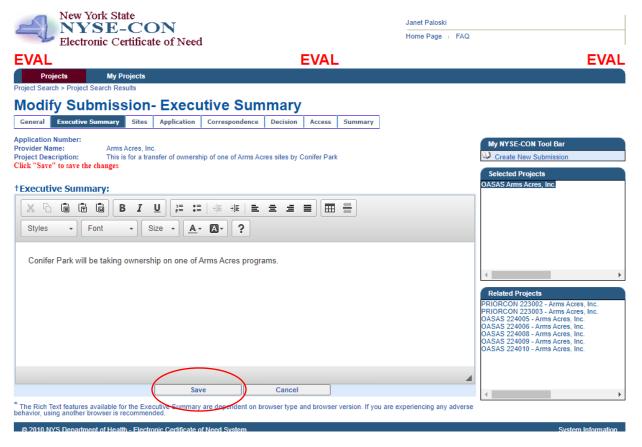

Enter the Executive Summary for the project and select **Save**.

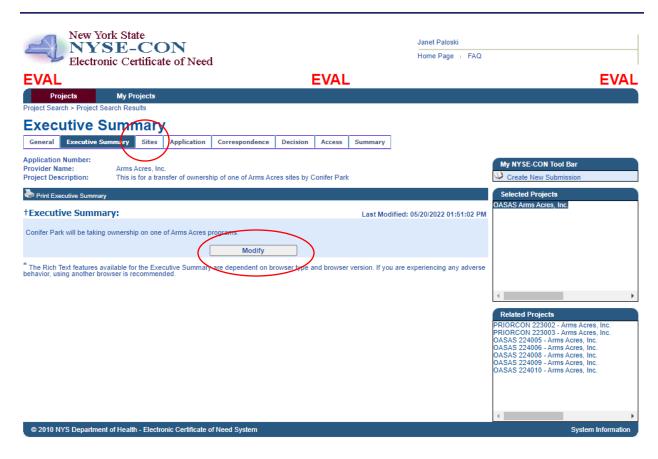

If you need to change, select the **Modify** button. Otherwise move to the **Sites** tab.

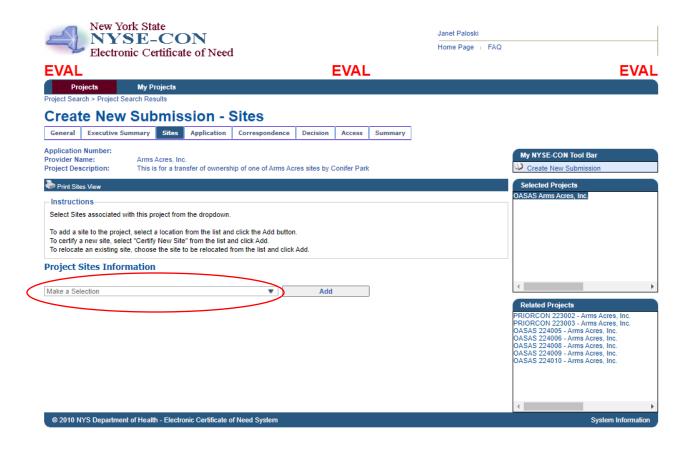

Click on the Project Sites Information dropdown box to select the site.

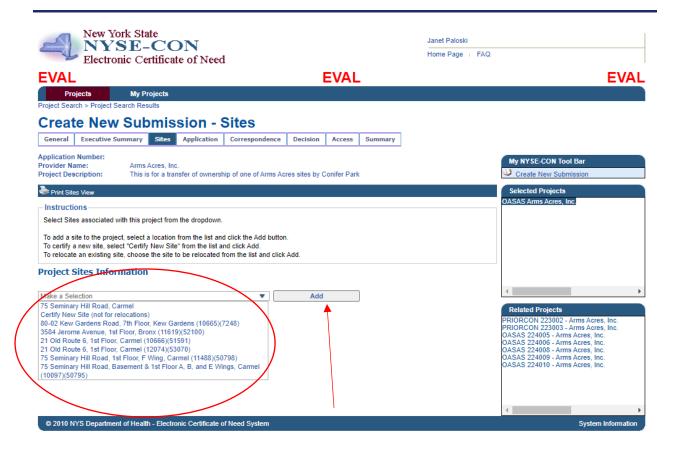

Select the site and click Add.

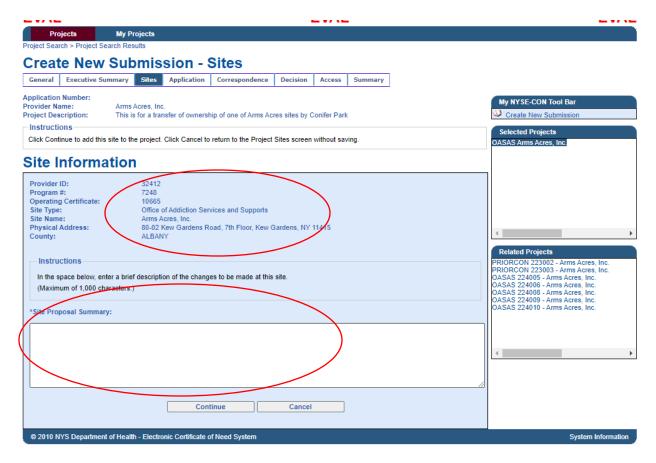

The selected site will show. Fill in the Site Proposal Summary.

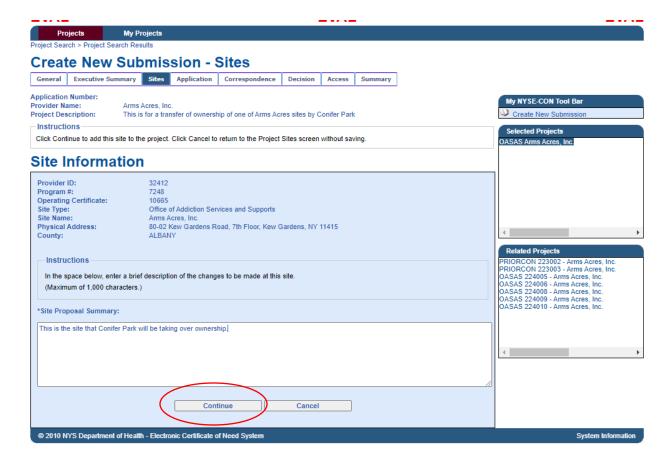

When finished, click Continue.

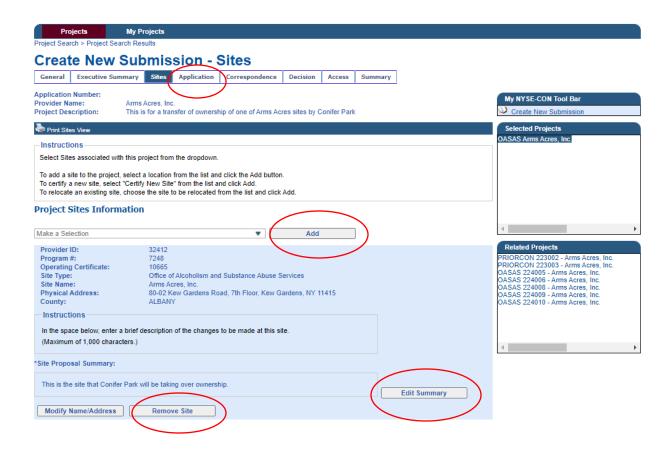

You can add an additional site by clicking the **Add** button, removing the site you just added by clicking the **Remove Site** button or clicking on **Edit Summary** to modify your Site Proposal Summary. When you are done with the Sites tab, click on the **Application** tab.

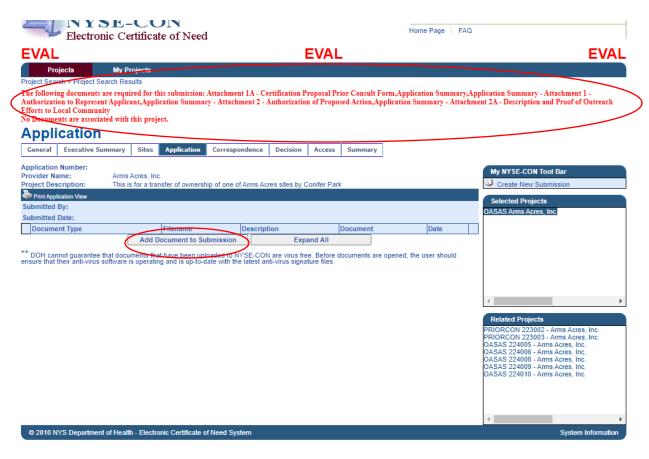

The top of the screen will show the minimum required schedules that need to be uploaded. This assumes that the site, staffing and budget will remain the same for this program. If not, Part II and attachments, Part III and attachments and Part IV and attachments should also be uploaded. To begin, select **Add Document to Submission.** 

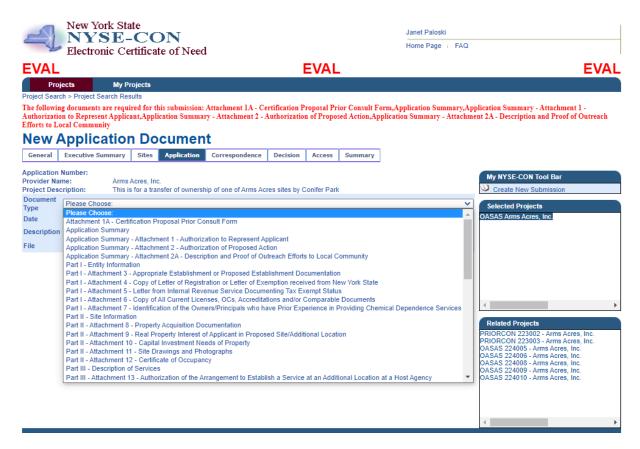

Select the **Document Type** you would like to upload. For this example, we will select Attachment 1A – Prior Consultation Form.

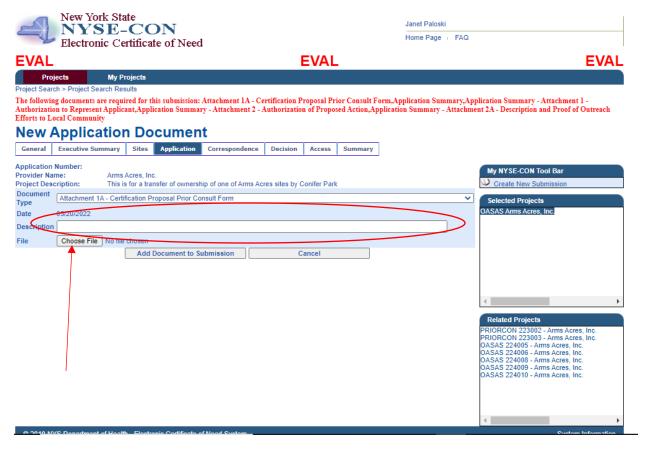

You can enter an optional description for the document if you wish. In the case where you are uploading multiple copies of the same document type, a description is required. Next, select the **Choose File button** to navigate to where your saved schedules are on your computer.

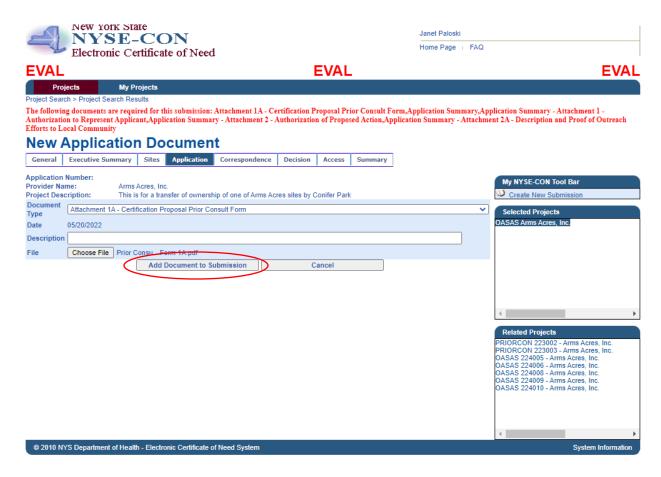

Click the **Add Document to Submission** to upload your schedule. Repeat these steps to upload all the required schedules listed in Red at the top of the screen and any additional schedules needed for this project.

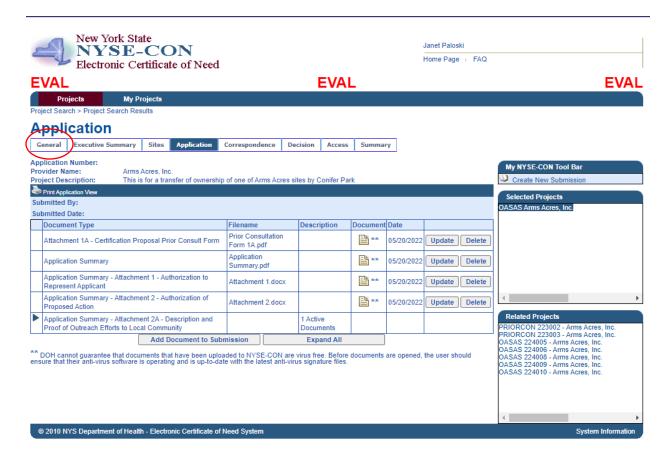

When you have uploaded all the documents, click on the General tab to submit the project.

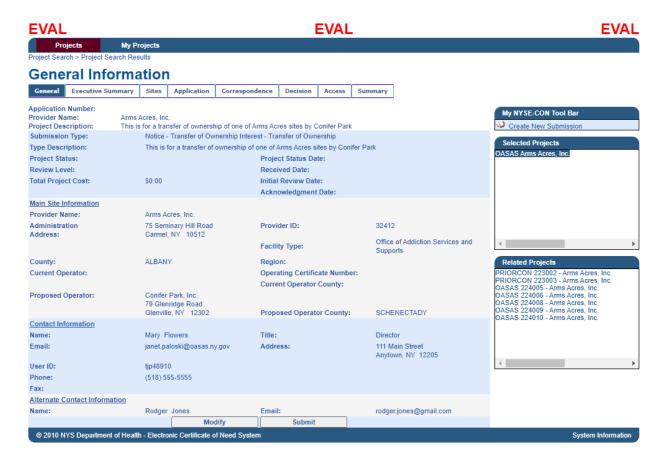

Click the **Submit** button to submit the project. If you need to make modifications before submitting, click on the **Modify** button.

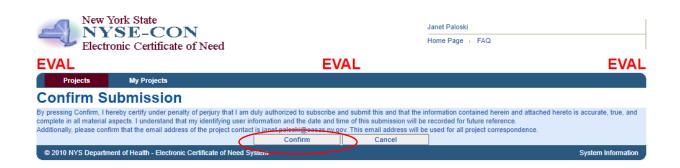

Click on Confirm to submit.

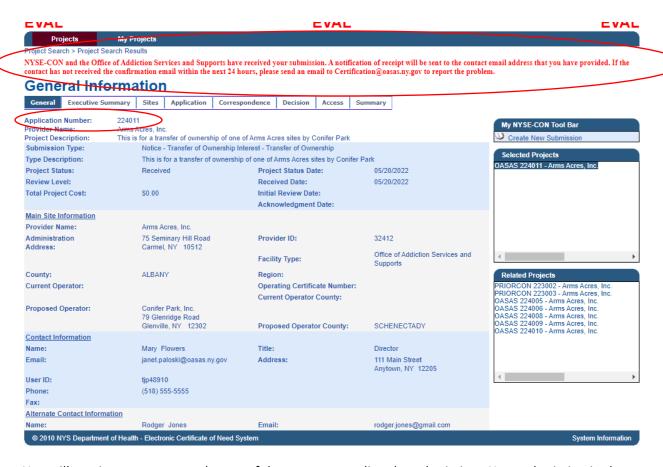

You will receive a message at the top of the screen regarding the submission. Your submission is also assigned an **Application Number** at this point.